## Idaho Trails App: Exporting Map Features

Single road or trail (route) features can be exported and converted for use in other applications and devices.

[Starting here](https://experience.arcgis.com/experience/97a42a2a73c944ba918042faf518c689), after closing the splash screen if displayed, navigate to an area of interest on the map.

Select a route or trail by clicking/tapping on the feature to highlight it. The informational popup will appear. Click/tap on the four-circles icon in the upper-left corner of the popup box to reveal the Export menu.

GeoJSON format is recommended as the output format to include shape geometry.

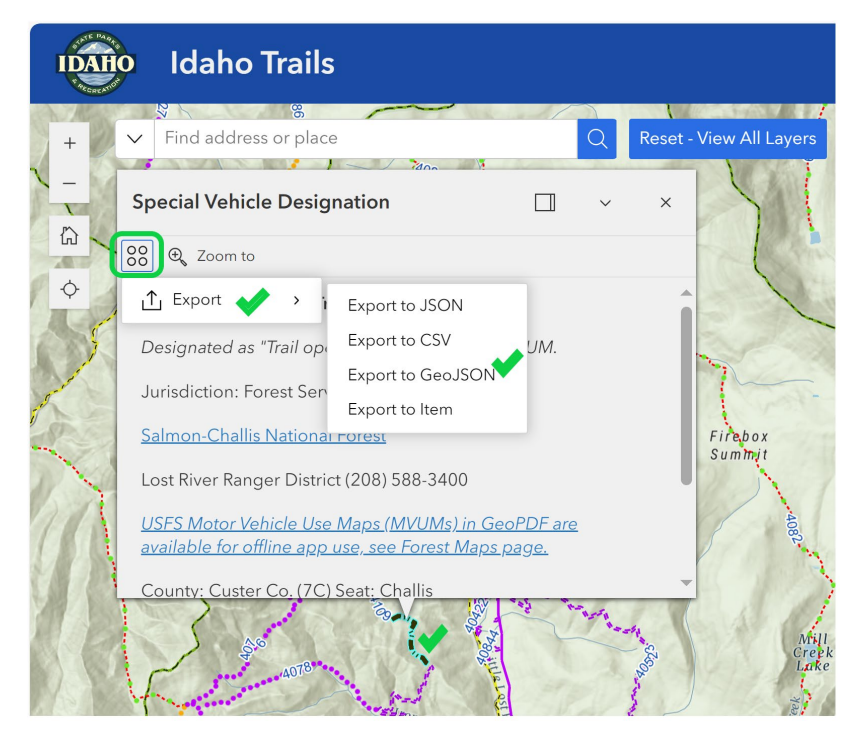

Depending on your browser type, you should be given the option to name and save the resulting file to a location on your PC or mobile device for later retrieval.

Repeat the process for each route you wish to export.

If your destination application or device requires another more common format such as GPX or KML, online converters are available for that purpose. Search on "GeoJSON to GPX" or "GeoJSON to KML" to find converter apps or sites.

ArcGIS-based apps such as Idaho Trails which have an Add Data tool will accept GeoJSON in its original format without conversion.